### ICC – Railroad Crossing Map

1. Open map:\_

http://illinois.maps.arcgis.com/apps/webappviewer/index.html?id=102b96f86b3a427fa155055 4dba0c5e6

#### The map is comprised of 3 Layers shown on the Layer List on the right hand side of the page:

- Crossing Safety Improvement Plan: FY 2021-2025 (Approximately 600 projects)
- Open Railroad Crossings (Approximately 15,000 Crossings)
- Closed Railroad Crossings (Approximately 5,000 of 11,000 Crossings are mapped)

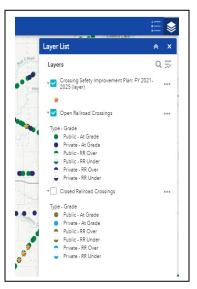

Note: You can minimize the "Layer List" window by clicking the **up arrow icon** up/down.

2. Choose the **Crossing Safety Improvement Plan: FY 2021-2025** layer by checking the check box. Turn off the Open Railroad Crossings layer by unchecking the check box.

#### This map is controlled by the feature buttons in the upper left hand corner.

- The <u>vertical row</u> of buttons allows zooming in, out, etc.
- The <u>horizontal row</u> under the Search Window provides:
  - o Base map gallery of maps and aerials to view in the background
  - o Query button
  - o Select button
  - o Graph button

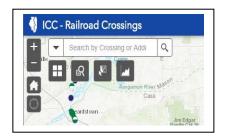

#### In order to select a subset of features from the map.

3. Click on the Query button and a new window pops up listing the layers available to query.

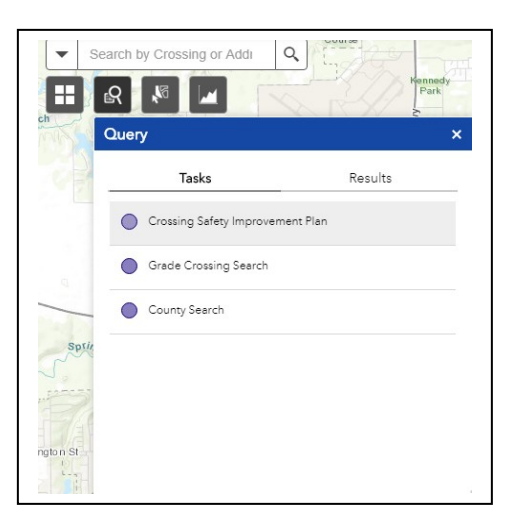

4. Select Crossing Safety Improvement Plan and a new window pops up that will list the attributes of the Crossing Safety Improvement Plan that can be queried (not all data items in a table can be queried).

| Query        |                     |                | >   |
|--------------|---------------------|----------------|-----|
|              | Tasks               | Results        |     |
| $\leftarrow$ | Crossing Safety Imp | provement Plan |     |
| Query cr     | iteria              |                | 1   |
| CSIP Refe    | rence is            |                | - 1 |
| - empty -    |                     |                | -   |
| CSIP Proje   | ect Type is         |                |     |
| - empty -    |                     |                | Ŧ   |
| Fiscal Year  | ris                 |                |     |
|              |                     |                |     |

5. In order to select all projects in Sangamon County – scroll down through the list of data fields to County and select Sangamon and click on Apply. This creates a set of data that can be exported as a .csv type of file that can be easily opened by Excel.

| Tasks              | Results         |
|--------------------|-----------------|
| Crossing Safety In | nprovement Plan |
|                    |                 |
| County is          |                 |
| Sangamon           | Ŧ               |
| City is            |                 |
| - empty -          | ~               |
| Railroad (AAR) is  |                 |
| - empty -          | ~               |

6. Result of Query for Sangamon County. 17 Features, or data records are in Sangamon County and the map will zoom into the map extent of Sangamon County.

| Query                           |                       |
|---------------------------------|-----------------------|
| Tasks                           | Results               |
| Crossing Safety Improvement Pla | n_Query result 🔻 •••• |
| Displayed features: 17/17       | Ξ                     |
| Sangamon Co - Illiopolis - 47   | 9279L ^               |
| Sangamon Co - Loami - 2939      | *87S ^                |
| Sangamon Co - Loami - 2939      | 90A ^                 |
| Sangamon Co - New Berlin -      | 479373A ^             |

7. The Results window has three dots in the upper right hand corner that provide a set of *Feature Action* options – click on the three dots and the range of options is shown.

| Tasks                     | Results                |                             |  |  |  |  |
|---------------------------|------------------------|-----------------------------|--|--|--|--|
| Crossing Safety Improveme | ent Plan _Query result |                             |  |  |  |  |
| Displayed features:17/17  | ্ৰ                     | Zoom to                     |  |  |  |  |
| Sangamon Co - Illiopo     | ja                     | Pan to                      |  |  |  |  |
| Sangamon Co - Loami       | 豪                      | Flash                       |  |  |  |  |
|                           | [∂                     | Export to CSV file          |  |  |  |  |
| Sangamon Co - Loami       | [∂                     | Export to feature collectio |  |  |  |  |
| Sangamon Co - New E       | [≁                     | Export to GeoJSON           |  |  |  |  |
| •                         | Σ                      | Statistics                  |  |  |  |  |
| sonville                  |                        | Save to My Content          |  |  |  |  |
| 72-                       |                        | View in Attribute Table     |  |  |  |  |
| sonve                     | ×                      | Remove this result          |  |  |  |  |

8. Click on the Export to CSV file option and a csv file will be automatically generated and a tab for the new file should appear at the bottom of your screen (depending on browser).

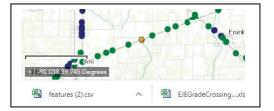

9. Click on the CSV file icon and Excel will usually automatically open the file. There are 23 data fields that correspond to the data as published in the Crossing Safety Improvement Plan Appendices 1 through 3.

| Fil  | <mark>, , , , , , , , , , , , , , , , , , , </mark> |                         | ge Layout                 |                     | ∰i  <del>≂</del><br>Review View |                    |      |           |            |                                                       |                           |               |                  |                   | ۵ (3              | - 6   |
|------|-----------------------------------------------------|-------------------------|---------------------------|---------------------|---------------------------------|--------------------|------|-----------|------------|-------------------------------------------------------|---------------------------|---------------|------------------|-------------------|-------------------|-------|
| Past | Copy -                                              | Calibri<br>B<br>Painter | •<br><u>∎</u> • □<br>Font |                     |                                 | ap Text<br>rge & C | ,    | \$ 10     | F          | Conditional Format<br>cormatting ~ as Table<br>Styles | Cell Inse<br>• Styles • • |               | 🚛 🛛 🐻 Fil        | Sort              | E Find & Select + |       |
|      | A1                                                  | <b>▼</b> (*             | ∫∗ Co                     | unty                |                                 |                    |      |           |            |                                                       |                           |               |                  |                   |                   |       |
| 4    | А                                                   | В                       | С                         | D                   | E                               | F                  | G    | Н         | I          | J                                                     | K                         | L             | M                | N                 | 0                 | Р     |
| 1    | County                                              | City                    | DOT #                     | Location            | CSIP Reference                  | FY                 | AAR  | Latitude  | Longitude  | Improvement<br>Description                            | CSIP Project<br>Type      | Xing<br>Count | GCPF Est<br>Cost | Total Est<br>Cost | Stip Ag #         | Docke |
| 2    | Sangamon                                            | Illiopolis              | 479279L                   | Kent Farm Road      | Appendix 2 - FY 202             | 2025               | NS   | 39.852917 | -89.311378 | Install Roadway G                                     | Warning                   | 1             | \$373,500        | \$415,000         |                   |       |
| 3 5  | Sangamon                                            | Loami                   | 293987S                   | Waverly Road        | Appendix 3/4 - FY 20            | 2020               | KCS  | 39.682993 | -89.927769 | Install Roadway G                                     | Warning                   | 1             | \$311,000        | \$390,000         |                   |       |
| 1 5  | Sangamon                                            | Loami                   | 293990A                   | Loami Road          | Appendix 1 - FY 202             | 2021               | KCS  | 39.674555 | -89.957073 | Install Roadway G                                     | Warning                   | 1             | \$279,000        | \$310,000         |                   |       |
| 5 5  | Sangamon                                            | New Berlin              | 479373A                   | Jimtown Road        | Appendix 2 - FY 202             | 2025               | NS   | 39.724087 | -89.937672 | Install Roadway G                                     | Warning                   | 1             | \$477,000        | \$530,000         |                   |       |
| 5 5  | Sangamon                                            | Spaulding               | 295575L                   | Main Street         | Appendix 3/4 - FY 20            | 2020               | IC   | 39.866679 | -89.539753 | Install Roadway G                                     | Warning                   | 1             | \$274,500        | \$305,000         |                   |       |
| 7 5  | Sangamon                                            | Springfield             | 293962W                   | Cockrell Lane       | Appendix 2 - FY 202             | 2025               | UP   | 39.742867 | -89.719850 | Reconstruct Grad                                      | Bridge                    | 1             | \$3,008,400      | \$5,014,000       |                   |       |
| 3 5  | Sangamon                                            | Springfield             | 479327Y                   | E Madison Street    | Appendix 2 - FY 202             | 2022               | NS   | 39.803862 | -89.642123 | Construct Grade S                                     | Bridge                    | 1             | \$11,000,000     | \$22,000,000      |                   |       |
| 9 5  | Sangamon                                            | Springfield             | 479328F                   | E Jefferson Stree   | Appendix 2 - FY 202             | 2022               | NS   | 39.802723 | -89.642152 | Construct Grade S                                     | Bridge                    | 1             | \$11,000,000     | \$22,000,000      |                   |       |
| 0 5  | Sangamon                                            | Springfield             | 7002070                   | N Grand Avenue      | Appendix 2 - FY 202             | 2023               | NS   | 39.816335 | -89.641886 | Construct Grade S                                     | Bridge                    | 1             | \$11,000,000     | \$36,000,000      |                   |       |
| 1 5  | Sangamon                                            | Bates                   | 479358X                   | Farley Road         | Appendix 2 - FY 202             | 2025               | NS   | 39.729919 | -89.820465 | Install Roadway G                                     | Warning                   | 1             | \$364,500        | \$405,000         |                   |       |
| 2 5  | Sangamon                                            | Buffalo                 | 479284H                   | Lanesville Twp Road | Appendix 3/4 - FY 20            | 2020               | NS   | 39.852902 | -89.348273 | Install Roadway G                                     | Warning                   | 1             | \$243,000        | \$270,000         |                   |       |
| 3 5  | Sangamon                                            | Buffalo                 | 479288K                   | S Carpenter Road    | Appendix 3/4 - FY 20            | 2020               | NS   | 39.852885 | -89.389094 | Install Roadway G                                     | Warning                   | 1             | \$373,500        | \$415,000         |                   |       |
| 4 5  | Sangamon                                            | Cantrall                | 169940J                   | 3rd Street          | Appendix 3/4 - FY 20            | 2020               | IMRR | 39.937427 | -89.677185 | Close Crossing wi                                     | t Other                   | 1             | \$50,000         | \$50,000          |                   |       |
| 5 5  | Sangamon                                            | Cantrall                | 169941R                   | 2nd Street          | Appendix 3/4 - FY 20            | 2020               | IMRR | 39.937009 | -89.675684 | Install Roadway G                                     | Warning                   | 1             | \$146,566        | \$154,280         |                   |       |
| 5 5  | Sangamon                                            | Chatham                 | 294328R                   | Woodside Road       | Appendix 3/4 - FY 20            | 2020               | UP   | 39.720400 | -89.679335 | Construct Grade S                                     | Bridge                    | 1             | \$10,000,000     | \$18,579,051      |                   | T18-0 |
| 7 5  | Sangamon                                            | Chatham                 | 7001930                   | Iron Bridge Road    | Appendix 3/4 - FY 20            | 2020               | UP   | 39.717028 | -89.681212 | Construct Grade S                                     | Bridge                    | 1             | \$8,000,000      | \$12,430,313      |                   | T18-0 |
| 3 5  | Sangamon                                            | Curran                  | 293969U                   | Curran Road         | Appendix 3/4 - FY 20            | 2020               | KCS  | 39.728038 | -89.771486 | Install Roadway G                                     | Warning                   | 1             | \$261.000        | \$290.000         |                   |       |

10. The final step is to Save the .csv file in the Excel Workbook .xlsx file format.

###